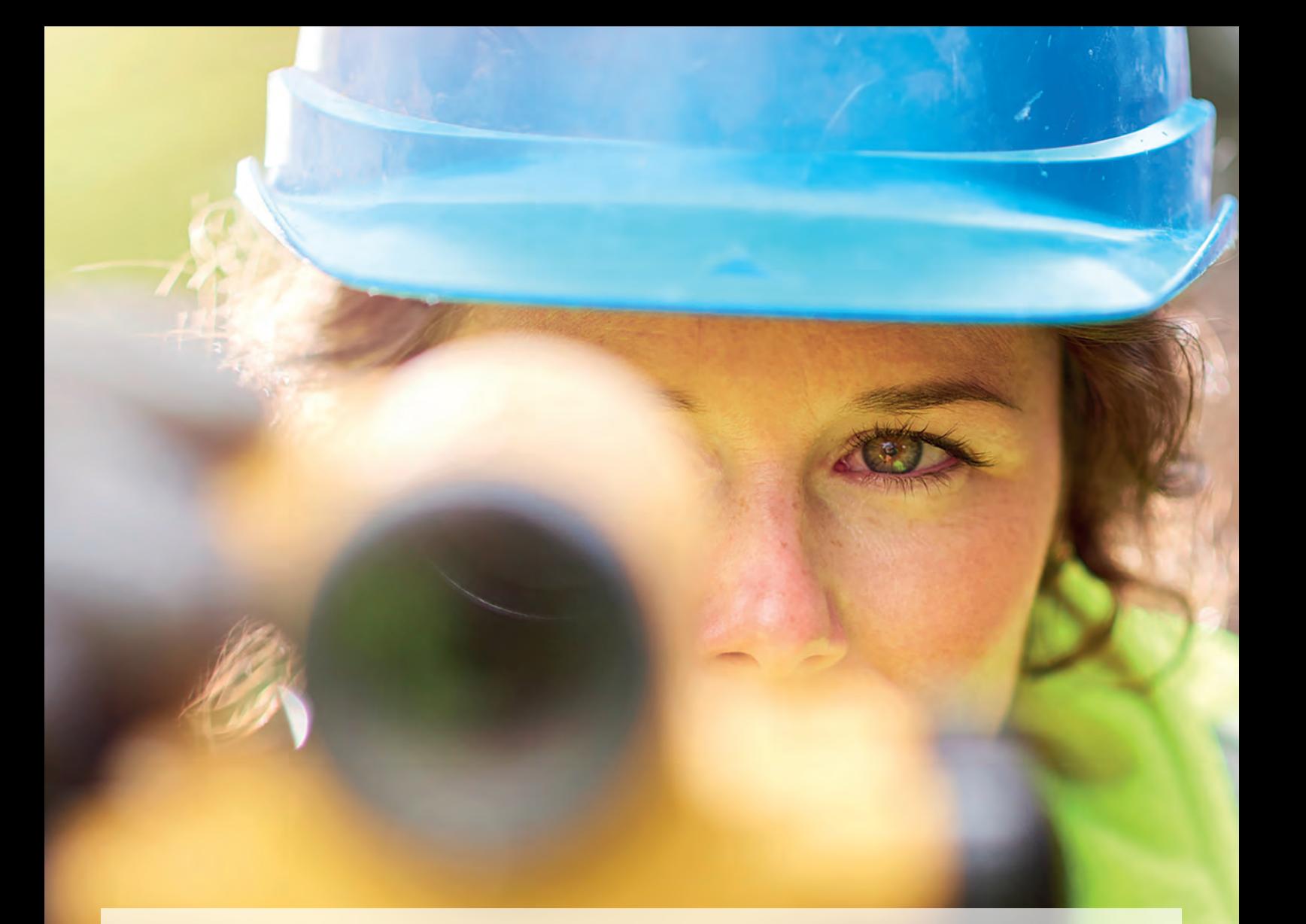

# **ATKIS-Planung leicht(er) gemacht**

*Die Landesvermessung Brandenburg setzt bei der Planung der ATKIS-Erhebung auf ein multiuserfähiges Workflowmanagementsystem*

Die Landesvermessungsverwaltungen in Deutschland haben den gesetzlichen Auftrag, die Topographie der Landesgebiete zeitnah zu erfassen und nach einheitlichen Grundsätzen nachzuweisen und darzustellen.

Das Amtliche Topographisch-Kartographische Informationssys-

tem (ATKIS) stellt das wesentliche Kernsystem für topographische Geodaten dar. Es beinhaltet u.a. topographische Informationen zu Verkehrswegen, Gewässern, bebauten Flächen sowie der Vegetation. Verwaltung, Wirtschaft, Wissenschaft und Bürger können digital auf die erhobenen Informationen zugreifen und diese weiterverarbeiten. Wichtig ist, dass die Daten in regelmäßigen Abständen aktualisiert werden. Hierzu gibt es Vorgaben der Arbeitsgemeinschaft der Vermessungsverwaltungen der Länder der Bundesrepublik Deutschland (AdV).

So wird z.B. in Brandenburg der gesamte ATKIS-Datenbestand alle 3 Jahre aktualisiert, indem die Landesvermessung und Geobasisinformation Brandenburg (LGB) bis vor kurzem die Erhebung der ATKIS-Daten mit Hilfe von Excel-Tabellen und Gemeinschaftskonten in Outlook plante. Diese Vorgehensweise führte zu einer Vielzahl an Konflikten und erhöhtem Verwaltungsaufwand. Vor 5 Jahren entwickelte die LGB dann die Vision, die ATKIS-Planung und die Auftragsorganisation durch ein multiuserfähiges Workflowmanagementsystem zu vereinfachen und zu optimieren.

Die LGB suchte über ein Vergabeverfahren (Verhandlungsverfahren) nach einem passenden Dienstleister. Dieser sollte sich der Vision annehmen und das Projekt professionell zum Erfolg führen. 2019 erteilte die LGB der ISB AG den Zuschlag für Konzeption, Realisierung und anschließender Wartung sowie Weiterentwicklung des ausgeschriebenen ATKIS-Planungssystems (APS).

Nach weniger als 2 Jahren Projektlaufzeit ist eine moderne und nutzbringende Webanwendung innerhalb des Landesverwaltungsnetz der LGB entstanden. Der Produktivgang erfolgte im Januar 2021. Das APS wird schon jetzt als enorme Arbeitserleichterung unter den Nutzern angesehen.

#### Projektvorgehen

Das Projekt startete im März 2019 zunächst mit der Anforderungserhebung. Basierend auf der Leistungsbeschreibung aus dem Angebot wurden die Geschäftsprozesse in Pakete aufgeteilt.

ISB analysierte gemeinsam mit der LGB für jedes Paket die darin enthaltenden Geschäftsprozesse der ATKIS-Aktualisierung und leitete daraus die funktionalen Anforderungen an das System ab.

Anschließend erfolgte die schriftliche Ausarbeitung durch ISB in Form eines Teilkonzeptes, sodass Schritt für Schritt ein gesamtes Fachkonzept für das APS entstand. Die einzelnen Teilkonzepte wurden durch die LGB geprüft und nach einer Korrekturphase freigegeben.

ISB erstellte weiterhin ein IT-Konzept, welches den Systementwurf aus technischer Sicht für das APS beschreibt. Es enthält einerseits alle Informationen, um die technischen Anforderungen bzw. nicht-funktionalen Anforderungen umsetzen zu können und andererseits die Rahmenbedingungen für den technischen Betrieb.

Die gesamte Ausarbeitung der beiden Konzepte erfolgte in der Wiki-Software Confluence. Dadurch hatte die LGB volle Transparenz über den aktuellen Bearbeitungsstand und konnte ISB direktes Feedback geben, ohne dass ein komplizierter Austausch, beispielsweise über Word-Dokumente, notwendig war.

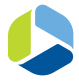

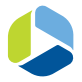

Die Implementierungsphase begann zeitnah nach dem Projektstart mit der Freigabe des ersten Teilkonzeptes. Analog zum Fachkonzept wurde das System für die Implementierung in mehrere Pakete aufgeteilt, wobei jedes Paket durch die Lieferung eines Entwicklungsstandes an die LGB abgeschlossen wurde. Hier lag der Fokus darauf, den Kunden möglichst früh einzubinden und Feedback einzuholen.

## Workflow und Funktionsumfang

Das ATKIS-Planungssystem (APS) dient dazu, die Bearbeitung der ATKIS-Daten zu planen, zu steuern sowie zu dokumentieren. Die Bearbeitung der ATKIS-Daten selbst findet in einem separaten Fachprogramm namens 3A-Editor statt.

Im folgenden Abschnitt möchten wir Ihnen gern ein Grundverständnis über die Prozesse vermitteln (Abbildung 1).

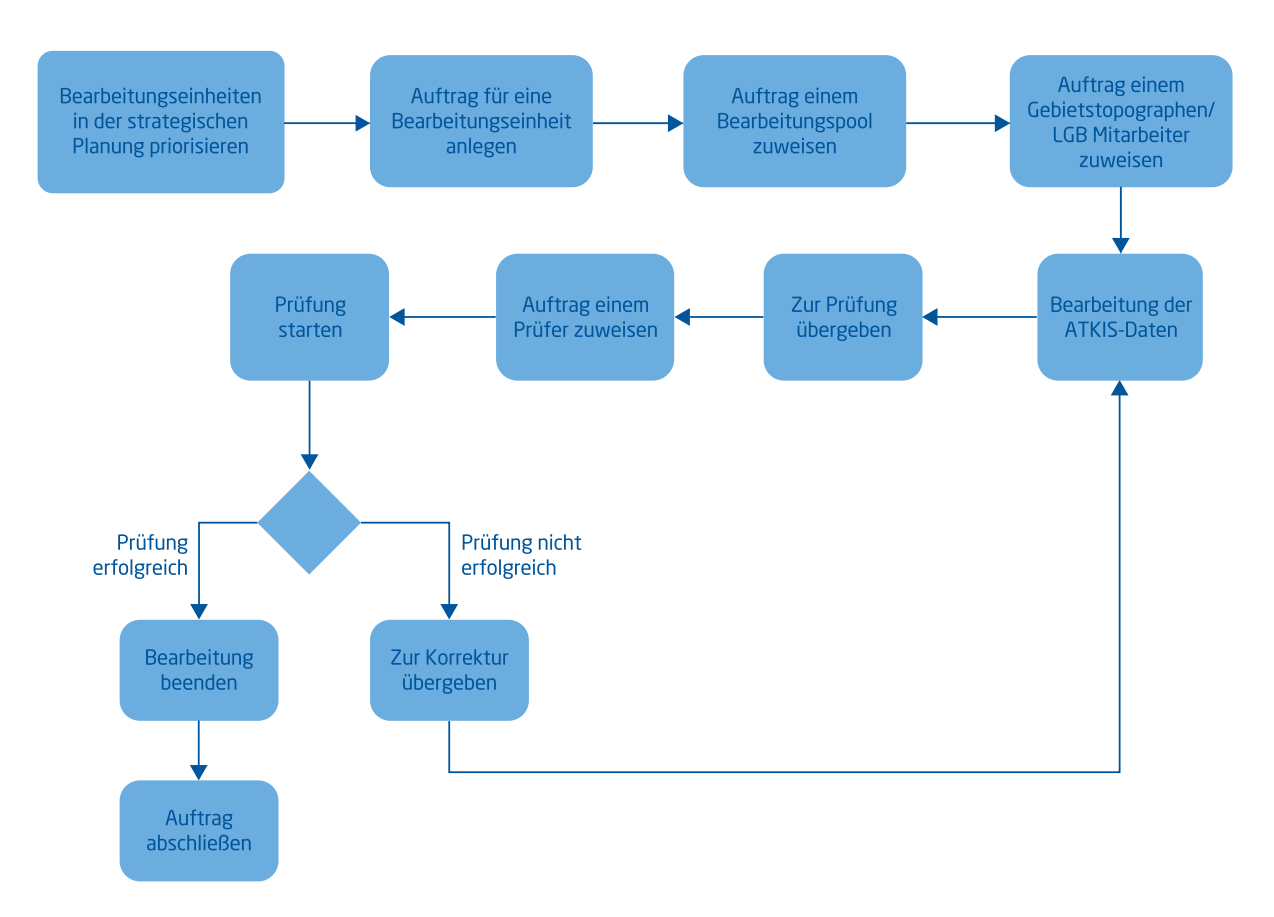

Abbildung 1: Vereinfachter Prozessablauf im APS

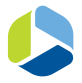

Für die Planung und Steuerung der ATKIS-Bearbeitung wird das gesamte Bundesland Brandenburg in sog. Bearbeitungseinheiten eingeteilt (Abbildung 2). Jede dieser Bearbeitungseinheiten durchläuft für die Aktualisierung der darin enthaltenen Daten einen Prozess im APS.

Zunächst findet halbjährlich im APS jedoch die strategische Planung statt. Dafür werden den einzelnen Bearbeitungseinheiten Prioritäten zugeordnet und es entsteht eine Bearbeitungsreihenfolge. Bearbeitungseinheiten, die im aktuellen Jahr bearbeitet werden sollen, bekommen Priorität 2 und 3. Im operativen Planungsprozess werden Bearbeitungseinheiten einer Priorität 1 zugeordnet, falls die Bearbeitung besonders wichtig oder zeitkritisch ist. Die Planung erfolgt ausschließlich manuell und mit Hilfe der Karte sowie einer Prioritätenliste.

Im nächsten Schritt wird in der Auftragsbearbeitung (Abbildung 3) anhand der Bearbeitungsreihenfolge eine Bearbeitungseinheit mit hoher Priorität ausgewählt und ein Auftrag im APS für diese angelegt. Danach wird der Auftrag in der Auftragssteuerung einem Bearbeitungspool und Gebietstopographen zugewiesen, der für die Bearbeitung zuständig ist (Abbildung 4).

Der Gebietstopograph wird per E-Mail über den zugewiesenen Auftrag informiert und kann mit der Aktualisierung der ATKIS-Daten beginnen. Dafür setzt er den Auftrag im APS in den Status "In Bearbeitung" und bearbeitet den zugehörigen Laufzettel. Ein Laufzettel enthält somit die Arbeitsschritte, die für die Aktualisierung der ATKIS-Daten von einem Gebietstopographen durchgeführt werden müssen. Der Gebietstopo-

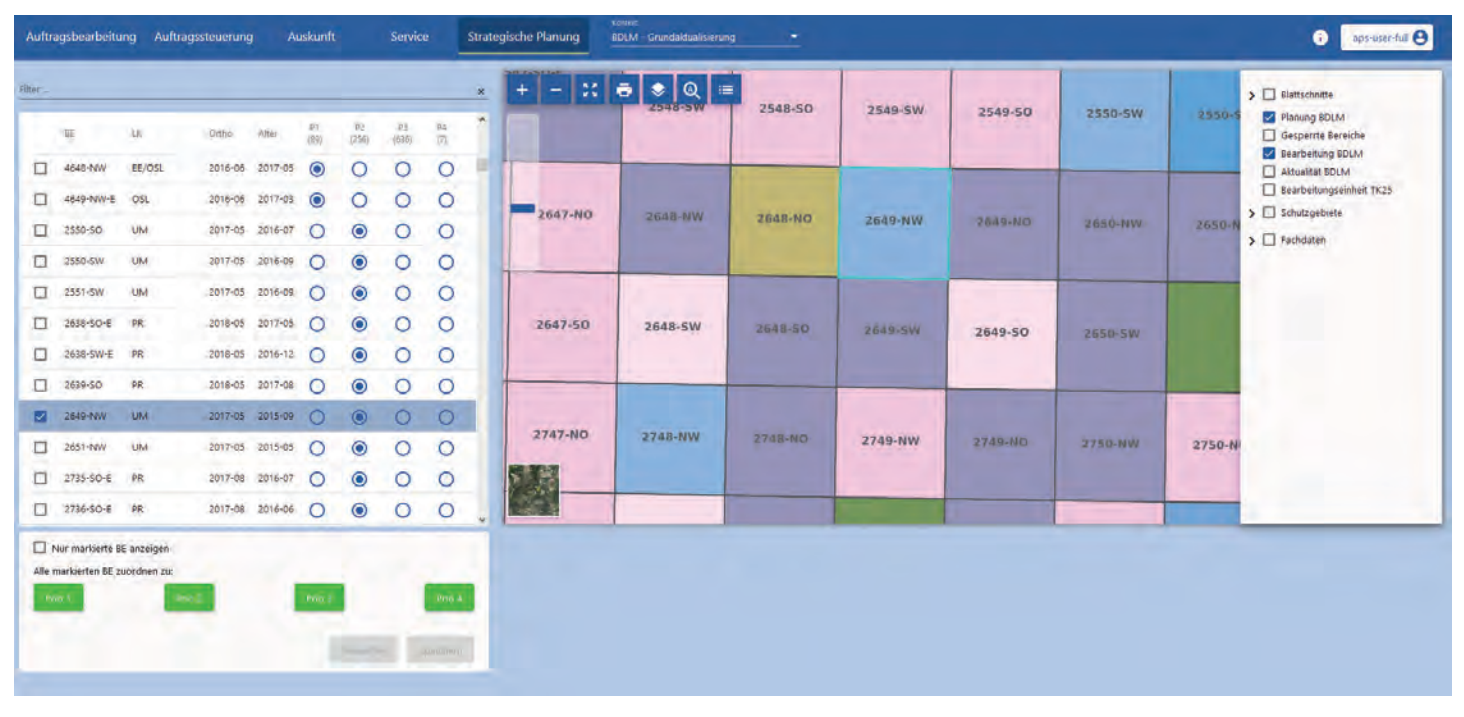

Abbildung 2: Strategische Planung

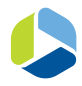

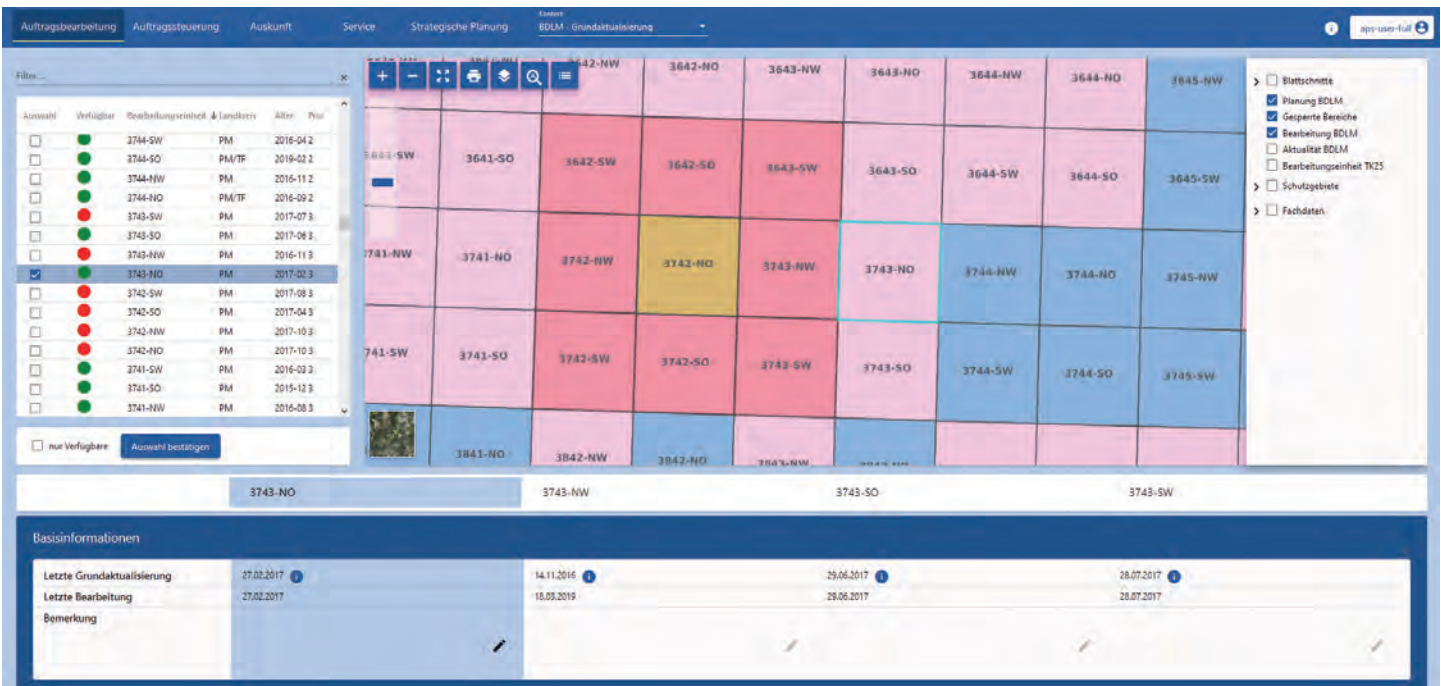

Abbildung 3: Auftragsbearbeitung

graph arbeitet die Einträge nach und nach ab und dokumentiert somit den Verlauf der Bearbeitung eines Auftrags.

Sobald der Gebietstopograph mit der Bearbeitung fertig ist, wird der Auftrag an einen Prüfer zum Review übergeben. Der Prüfer gibt den Auftrag zurück an den Gebietstopographen, falls eine Korrektur notwendig ist. Ansonsten beendet er die Bearbeitung.

Im letzten Schritt wird der Auftrag für die Bearbeitungseinheit abgeschlossen.

Darüber hinaus gibt es im APS noch weitere Funktionen, die den verschiedenen Nutzern zur Verfügung stehen, zum Beispiel:

- Die Karte in der Auftragsbearbeitung im APS wird einerseits dazu genutzt, um Bearbeitungseinheiten auszuwählen und für diese dann eine Planung durchzuführen, einen Auftrag anzulegen oder Informationen zum aktuellen Bearbeitungsstand einzusehen. Andererseits gibt es verschiedene Kartenthemen, die den Nutzern u.a. Informationen zur Aktualität oder Bearbeitungsstatus geben.
- Über eine Benutzerverwaltung werden die Rechte und Rollen der Benutzer konfiguriert.

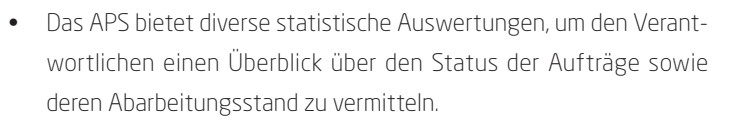

- Damit die Nutzer die oben genannten Laufzettel bearbeiten können, werden diese von den Arbeitsvorbereitern vorab konfiguriert. Dafür gibt es im APS die Laufzettelkonfiguration.
- Neben dem internen Bereich gibt es einen externen Bereich, die sog. Auskunftsansicht, die als Informationsquelle für die APS-Benutzer und Externe dient.

#### Architektur

Das APS wurde ausschließlich mit Open-Source Technologien umgesetzt, sodass für die LGB keine Lizenzkosten entstehen (Abbildung 5).

Die Benutzeroberfläche des APS wurde auf Basis der technischen Standards HTML5 und CSS3 entwickelt und nutzt das Frontend-Framework "Material" von Angular. Damit die Elemente der Benutzeroberfläche sich automatisch in ihrer Größe an die Bildschirmauflösung des Endgerätes anpassen, wurde die Anwendung mit sog. "Responsive Design" erstellt. Die Camunda Workflow Engine diente dazu, die Geschäftsprozesse im Backend abzubilden. Dafür wurden die Prozesse in den Standards BPMN und DMN modelliert.

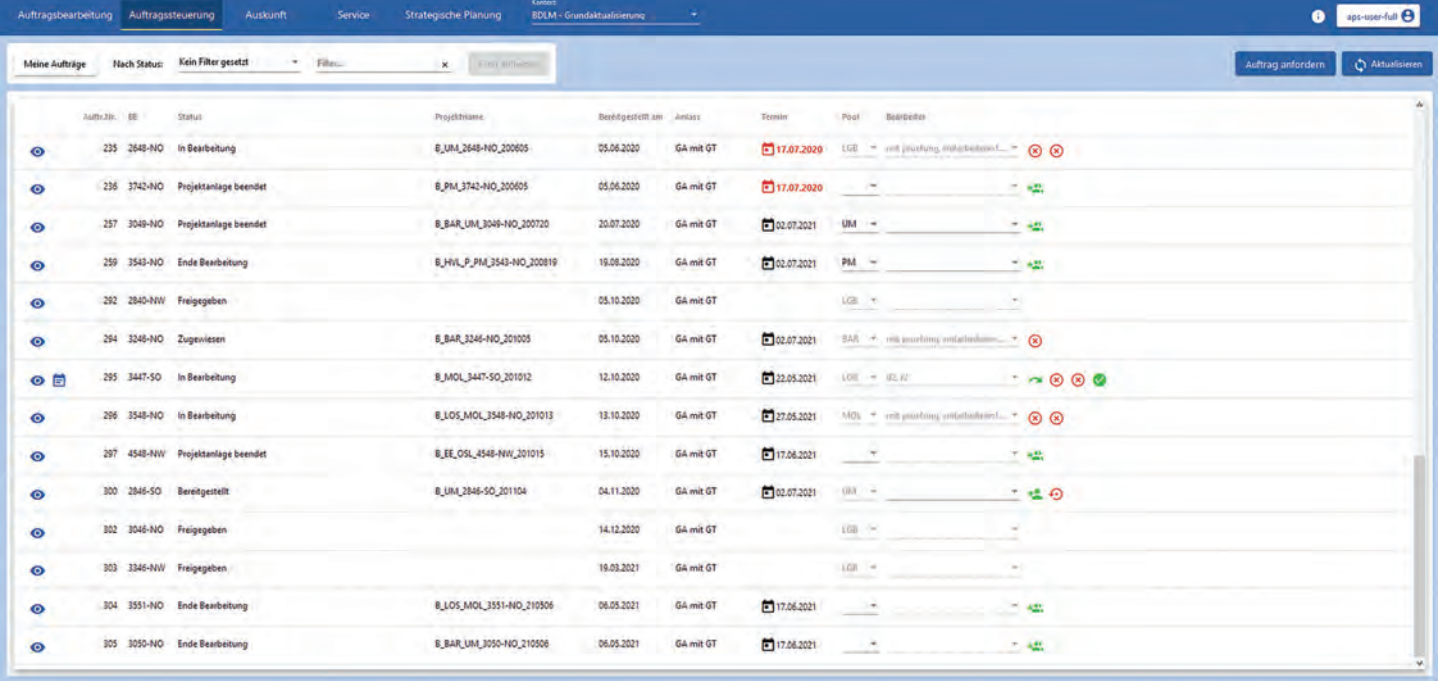

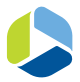

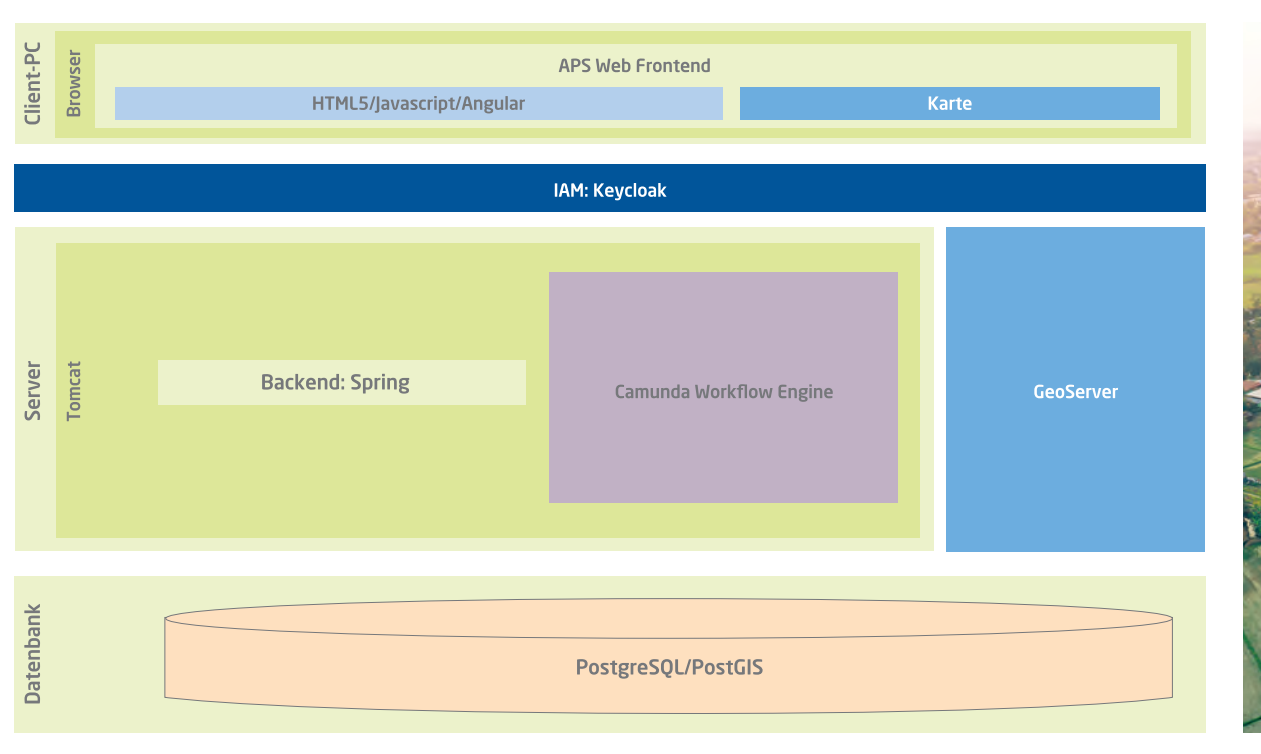

Abbildung 5: Systemarchitektur

Für die APS Datenbank kam das relationale DBMS PostgreSQL sowie die Erweiterung postGIS zum Einsatz.

Die Benutzerverwaltung sowie die damit verbundene Authentifizierung und Autorisierung wurden mit Hilfe des Identity und Access Management (IAM) Tools Keycloak realisiert.

Für die Kartenkomponente wurde OpenLayers genutzt, um die Geodaten auf der Benutzeroberfläche anzuzeigen. Für die Bereitstellung der Kartendienste kam die Mapserver-Software Geoserver zum Einsatz.

#### Mehrwert

Für die LGB ergibt sich mit dem ATKIS-Planungssystem folgender Mehrwert und Nutzen:

- 1. Der Verwaltungsaufwand wurde reduziert und Ressourcen entlastet. Mit dem APS können insgesamt zwei Full-Time Ressourcen eingespart werden, die sich nun neuen Aufgaben widmen können.
- 2. Die Fehleranfälligkeit sowie der Kommunikationsaufwand wurden reduziert, indem zum Beispiel alle Mitarbeiter durch das APS mit derselben Datenbasis arbeiten. Ein Austausch von Excel-Dateien via E-Mail, der früher zu Datenverlust und verschiedenen Bearbeitungsständen geführt hat, ist nicht mehr notwendig.

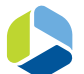

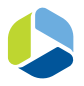

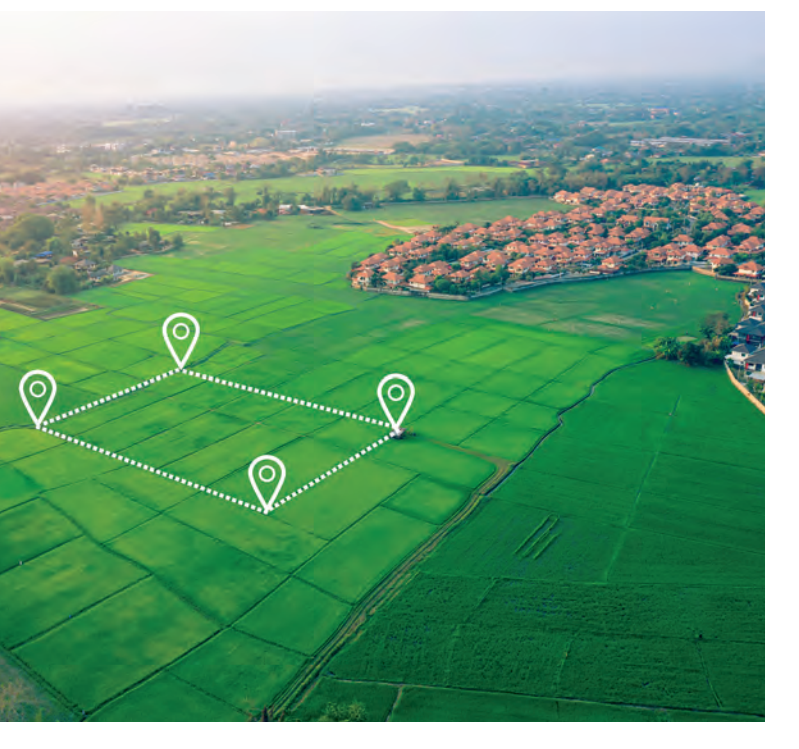

- 3. Die Arbeitsprozesse wurden automatisiert und vereinheitlicht.
- 4. Es wurde eine einheitliche und konsistente Dokumentations- und Informationsbasis geschaffen, die die Transparenz und Nachvollziehbarkeit erhöht.

#### Fazit und Ausblick

Wir haben mit dem APS für den Kunden eine Individuallösung entwickelt, die im Produktivbetrieb als echte Arbeitserleichterung angesehen wird. Darüber sind wir als ISB sehr froh und freuen uns, dass sich die Arbeit und Mühe gelohnt hat.

Wie aktualisieren Sie Ihren AKTIS-Datenbestand? Gern möchten wir uns dazu mit Ihnen austauschen.

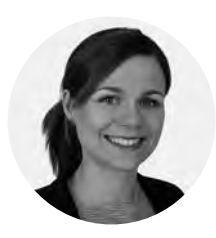

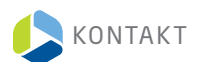

*Laura Stöhr* Account Manager

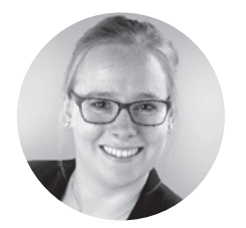

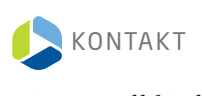

*Bianca Raffelsiefer* Consultant